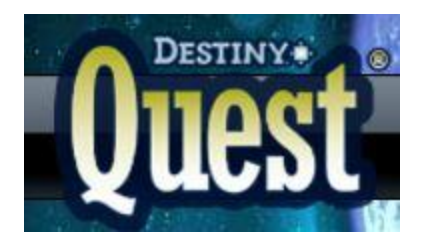

## Using Destiny at home to search for books by Lexile level:

For more information about what Lexile measures are, go to www.lexile.com

## **Destiny is the SES online library catalog. All of our books and other materials are searchable from this great resource.**

1). Access the CCS homepage at [http://www.camden.k12.ga.us](http://www.camden.k12.ga.us/)

2). Select DESTINY from the STUDENTS drop-down menu.

3). Select Sugarmill Elementary School from the list of schools that appear at the Destiny page.

4). Click Login in the top right hand corner.

5). Log into your student's account with their lunch number as their username and their last name as their password. (NOTE: You do NOT have to log into a student's account to search Destiny. However, you cannot create wish lists or view their circulation records without being logged in. If you only want to search the catalog without being logged in, skip steps 4 & 5).

6). Once you are at the screen that says Destiny Quest in the upper left side, choose the ADVANCED SEARCH option from the menu at the top of the screen.

7). Find the LIMIT MY SEARCH TO option at the very bottom of the pop up menu that appears.

8). Choose LEXILE

9) Type in the appropriate Lexile range you would like. For instance, if your child reads at a 500 Lexile level type in the range of 450 – 600 Lexile. As a rule of thumb, you want books about 50 Lexile points below their level and up to 100 points above. Please remember that the target for 3<sup>rd</sup> grade students is to be reading books at a minimum of 650 Lexile.

10). Choose books that are of interest from your personalized search results and explore!

If you have any questions, please contact Mrs. Lauren Smith the school's media specialist. lsmith@camden.k12.ga.us